# ENCRYPTION

WHY AND HOW

Lucy Karpen & Terje Kvernes January, 2022

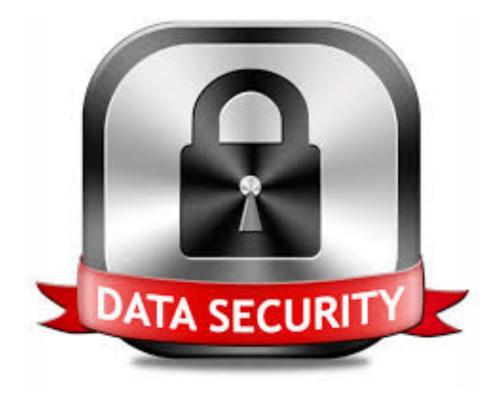

# HOW DO I SAFELY WORK WITH DATA?

- The rules for dealing with data are set by IT security and are based on Norwegian law as well as international law and agreements
- There are a lot of these rules
- Enabling encryption on your device will solve almost all problems you may have
- *Exceptions apply* for <u>red</u> and <u>black</u> data

Data management is a tough task. Make it easier. Encrypt your device.

# Encryption makes your life easier!

# ENABLE ENCRYPTION : COMPUTERS / LAPTOPS

#### WINDOWS ENABLE BITLOCKER

Ena

Windows 10 and newer offer <u>BitLocker</u> for encryption.

Enable <u>FileVault</u> in System Preferences > Security & Privacy > FileVault.

MACOS enable filevault

### LINUX multiple solutions

Sadly, exact solutions depend on the distribution in question. It is usually easiest to enable encryption during install.

# ENABLE ENCRYPTION : PORTABLE DEVICES

# ANDROID

ENABLED BY DEFAULT

IOS/IPADOS ENABLED BY DEFAULT

10.5

Modern Android devices (since 2014) should have encryption enabled by default. iOS started encrypting devices in iOS4 which was released in 2011. Modern devices require encryption. OTHER hard to know

Some devices encrypt, others don't. Find documentation from the manufacturer. Some devices (like Remarkable) are known not to support encryption at all.

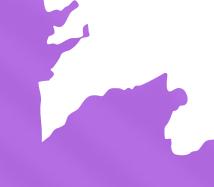

# IDENTIFIABLE DATA

- Sometimes you get yellow data that is "anonymised"
- Anonymised data is usually anonymised to lower security levels
- Modern tools can sometimes re-identify such data
- Re-identification is a problem as it leaks sensitive data
- Treat anonymised data with care!

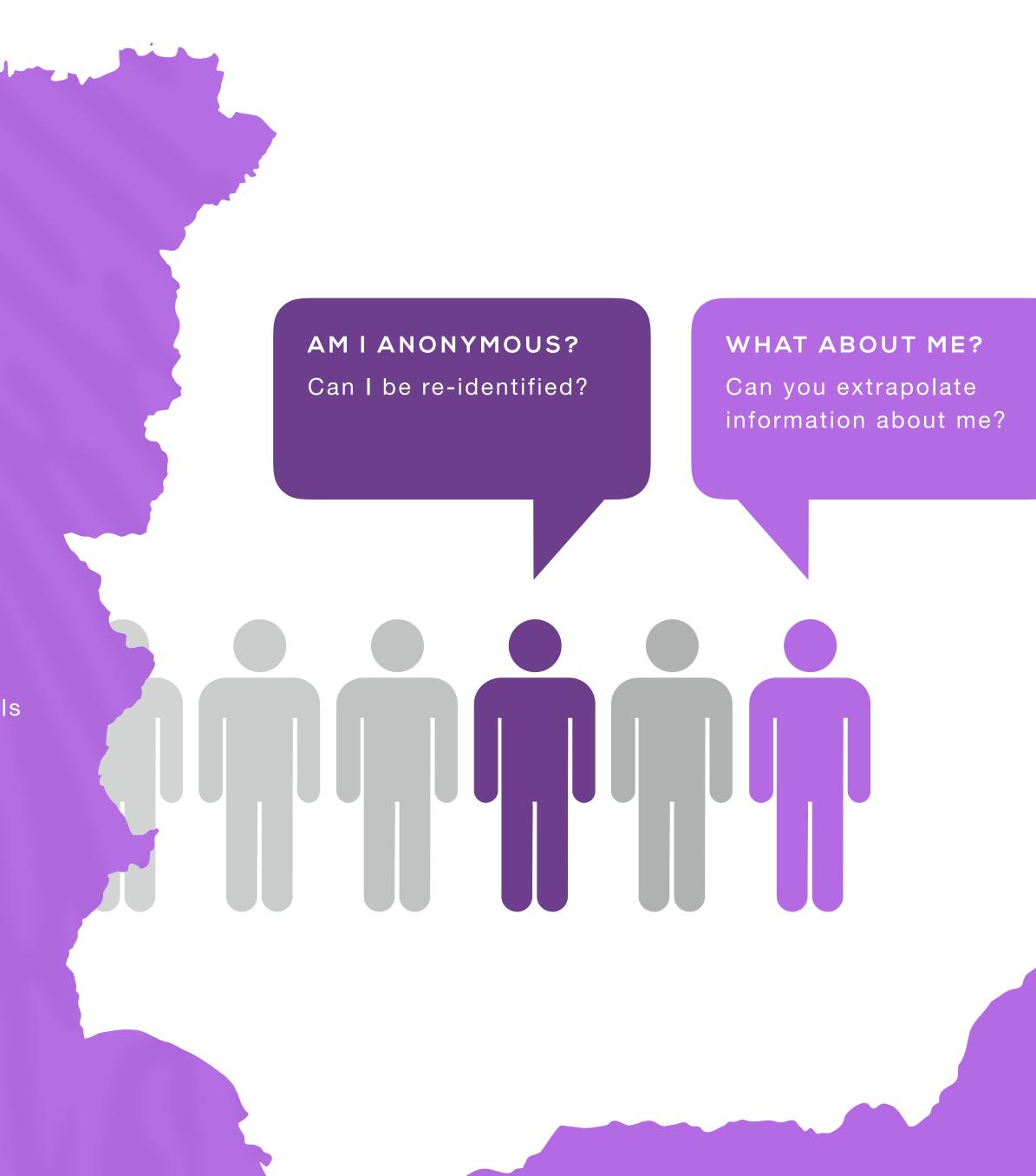

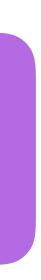

# GIT

#### VERSION CONTROL FOR EVERYONE AND EVERYTHING (?)

Lucy Karpen & Terje Kvernes January, 2022

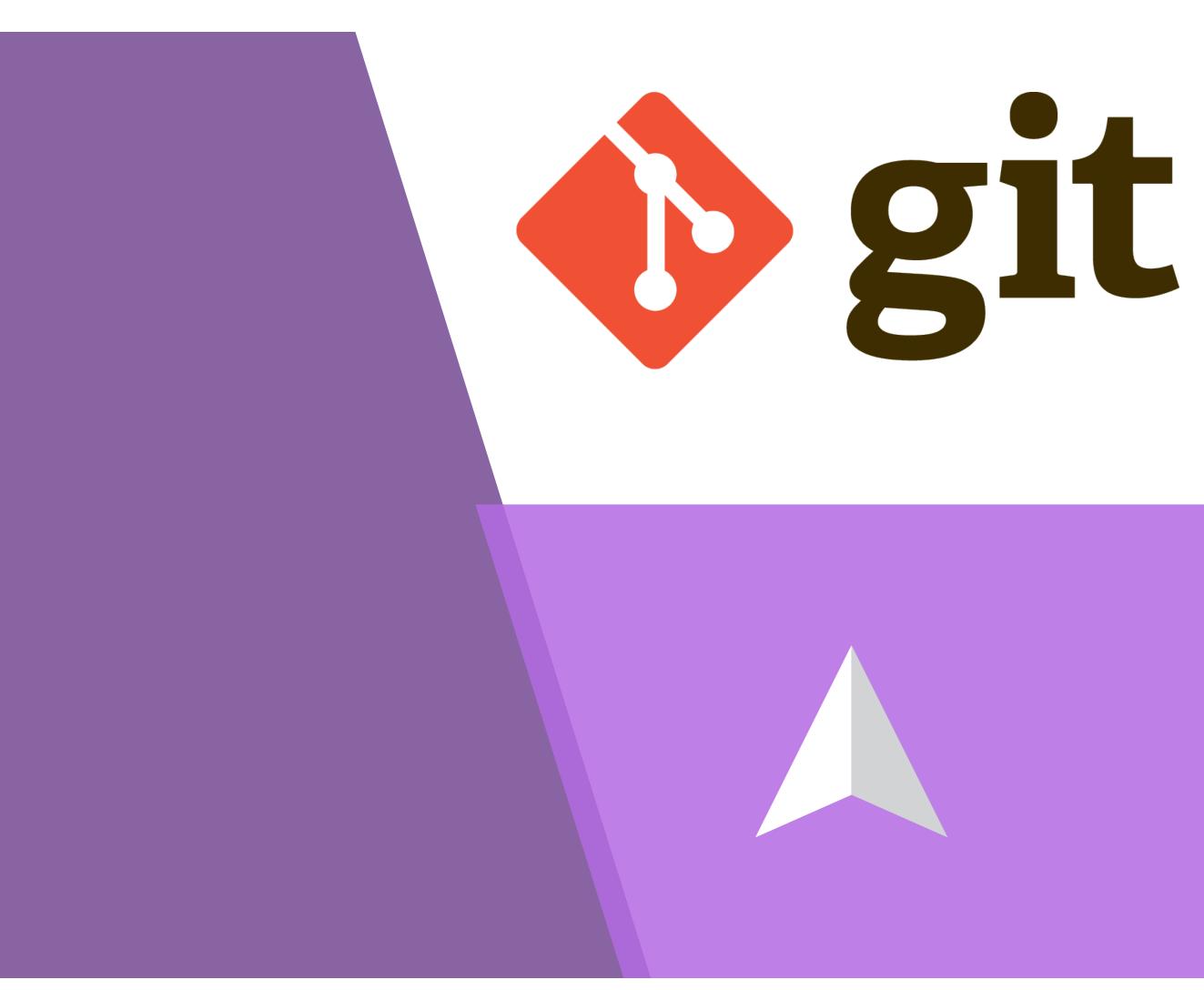

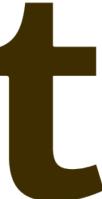

| REPOSITORY | Git works on repositories. A repository is a single |
|------------|-----------------------------------------------------|
|            | unit of files and folders that belong together.     |
|            | Example: A master thesis.                           |

VERSIONINGGit keeps track of versions of its repository. You<br/>commit changes to the repository.Example: How did this tex file look a month ago?

CONTENTSGit typically works with plain text files, be it tex/<br/>markdown or program code.Example: .tex-files or python code.

DISTRIBUTEDGit is made to have multiple complete copies of a<br/>repository in multiple places with multiple editors.<br/><br/>Example: Laptop and workstation both have a copy

**REMOTES**To facilitate the distributed nature, one can set<br/>up remotes that one pushes changes to.*Example: github.uio.no* 

**BRANCHES**In a single repository one can have many branches<br/>that contain different ongoing processes.*Example: "main", "experiment one", "from Bob"* 

# WHAT IS GIT?

Git was initially released in 2005 to support the development of Linux.

Today, the vast majority of software companies use git in one way or another, and you will find git in places you never thought possible.

Typically, one has multiple branches that are all worked on a bit now and then, and these branches are occasionally merged together into the "main" branch.

One can also use tags to mark specific commits, or create releases.

# GIT: REMOTES

A remote in git is remote copy of your repository that you can both push changes to and pull updates from.

As for choosing a remote, ask yourself: Can I legally share this with the world? And do I want to share this with the world? If the answer to either question is "no", choose <u>github.uio.no</u>.

Note that your access to <u>github.uio.no</u> will be lost once your affiliation with UiO expires. PRIVATE

FREE

**GREEN DATA** 

YELLOW DATA

**RED** DATA

WORLD PUBLIC

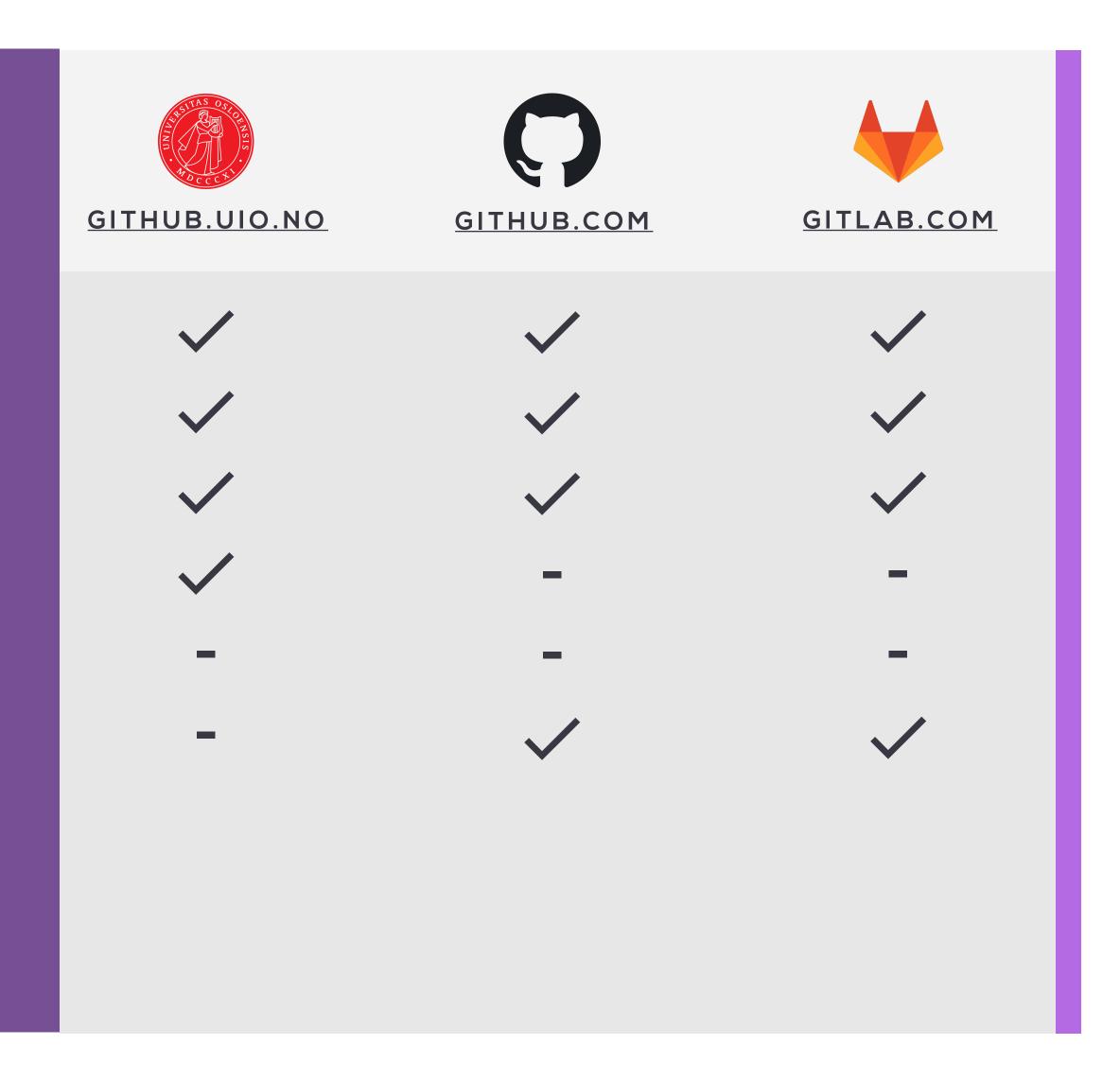

## HELP!

For in-person help, you can visit Student-IT at the faculty of Mathematics and Natural Sciences. They are located on the second floor, in the library, at Vilhelm Bjerknes' hus.

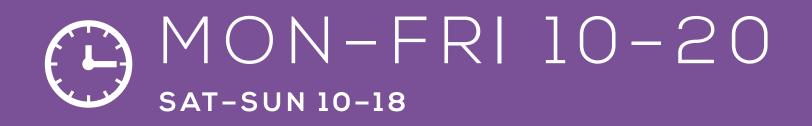

The central <u>Helpdesk</u>, <u>it-support@uio.no</u> is also available for assistance.

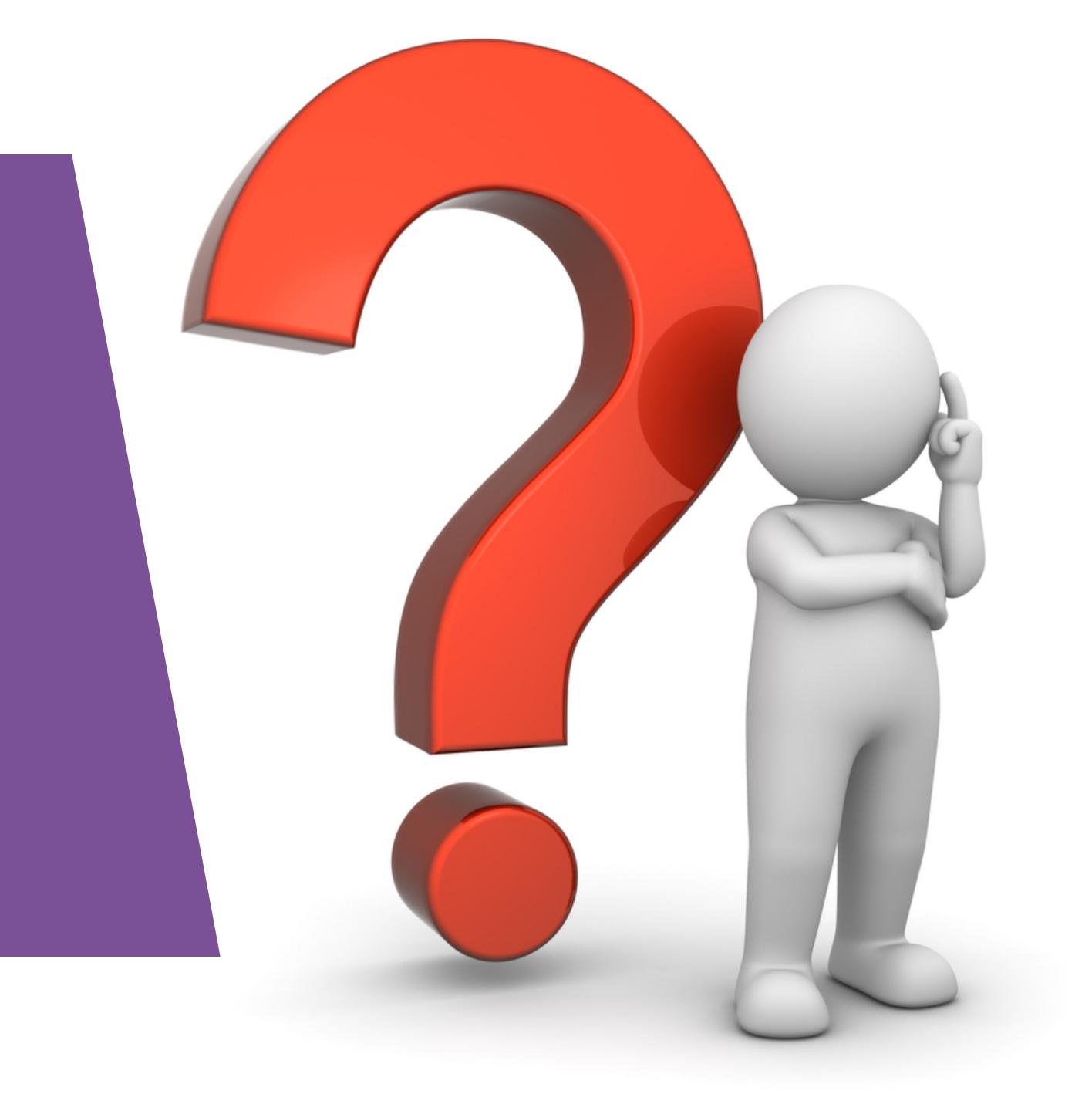